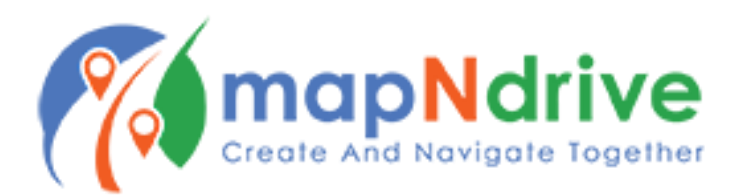

## **Using the Home Screen**

Tap "Join Event" to search for existing events or to input your secret code for private events

Tap "Create Event" to create your own event

Tap "Navigate" to navigate to a destination without creating an event

Tap "Manage Event" to view and modify events you've created

Tap the Triple-Person Icon to the right of the Home icon to switch to your Upcoming Events view. This will display your created and joined upcoming events.

Alternately, you may slide left and right on the Home Screen to switch between Home and Upcoming Events.

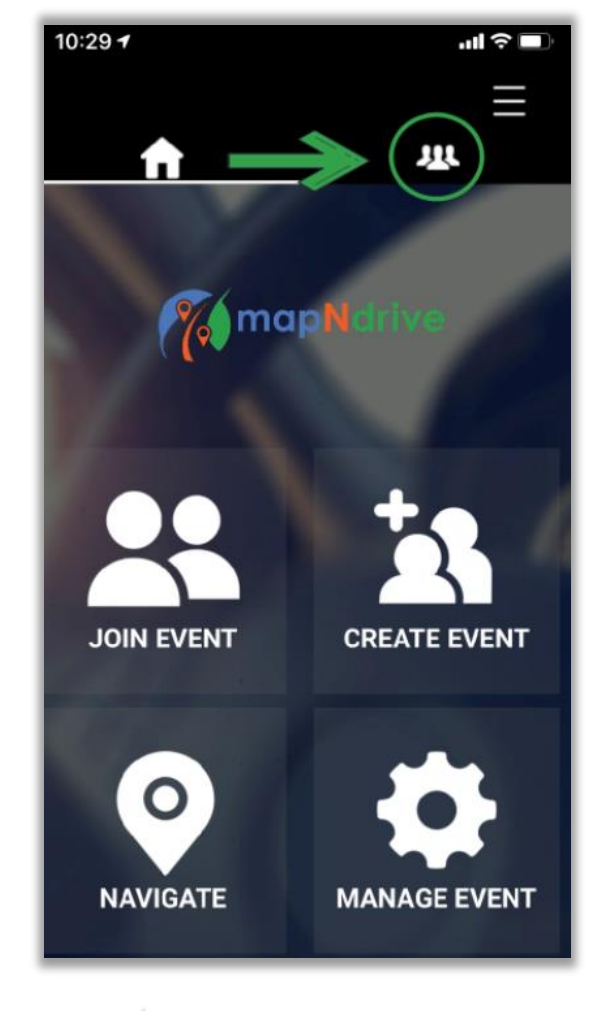

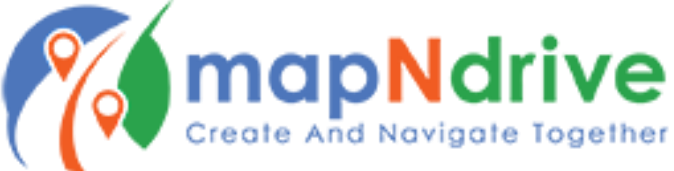